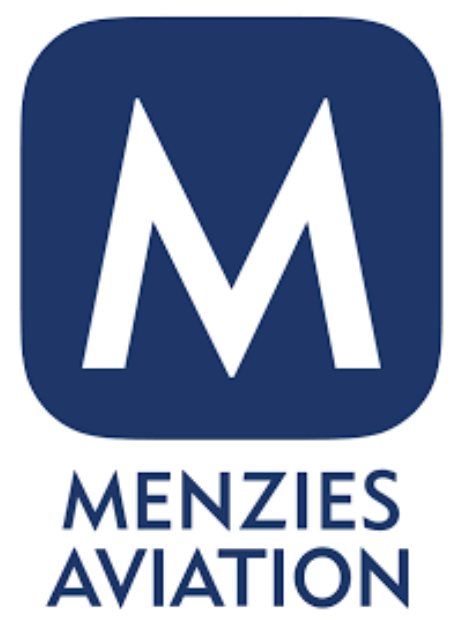

# Microsoft **Teams Basics**

#### **Teams Menu**

Chat notifications will appear here. Find all one-on-one and group chats

Quickly find recent files that have been shared with you

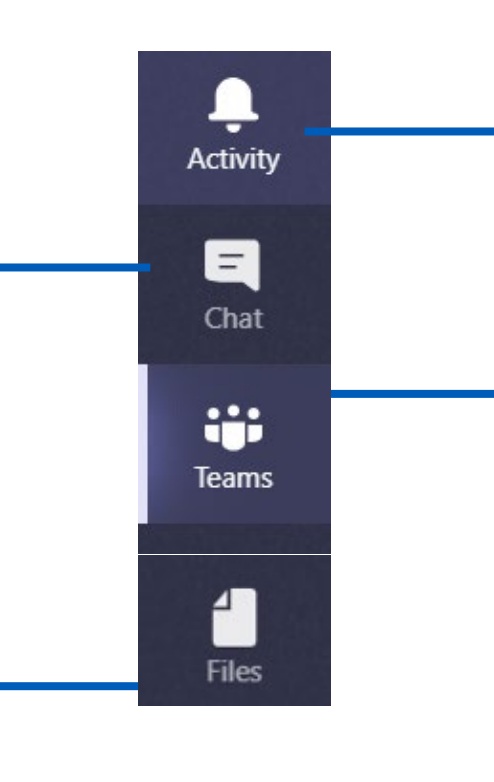

View updates such as notifications of being added to a Team or mentioned in a conversation

View all the Teams you are a member of

#### **Chat Within Teams**

View your recent chats here.

The chat tab is at the bottom of the screen.

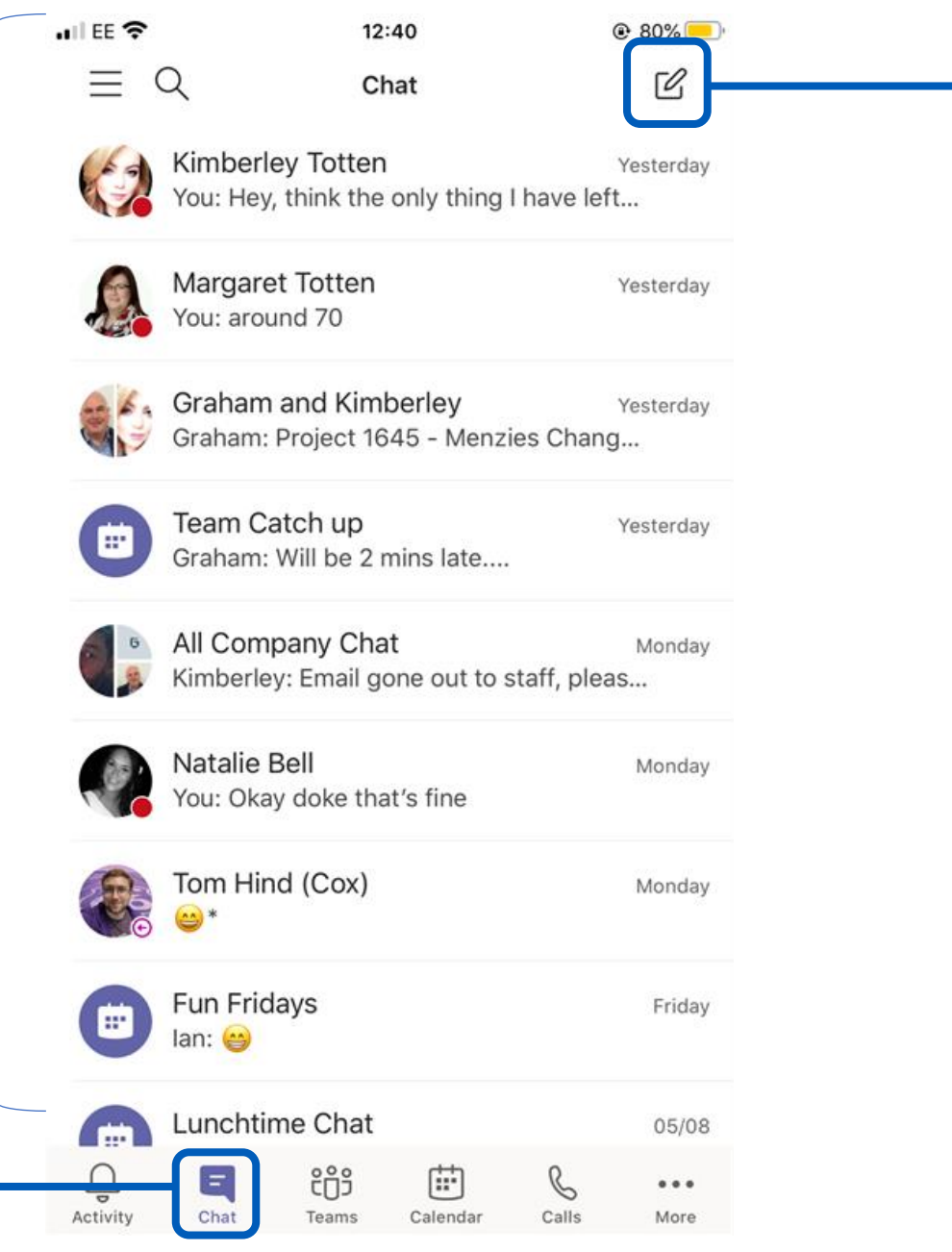

Use this icon to start a new chat.

# **Chat Within Teams**

After starting a new chat, type in the persons/people's names here.

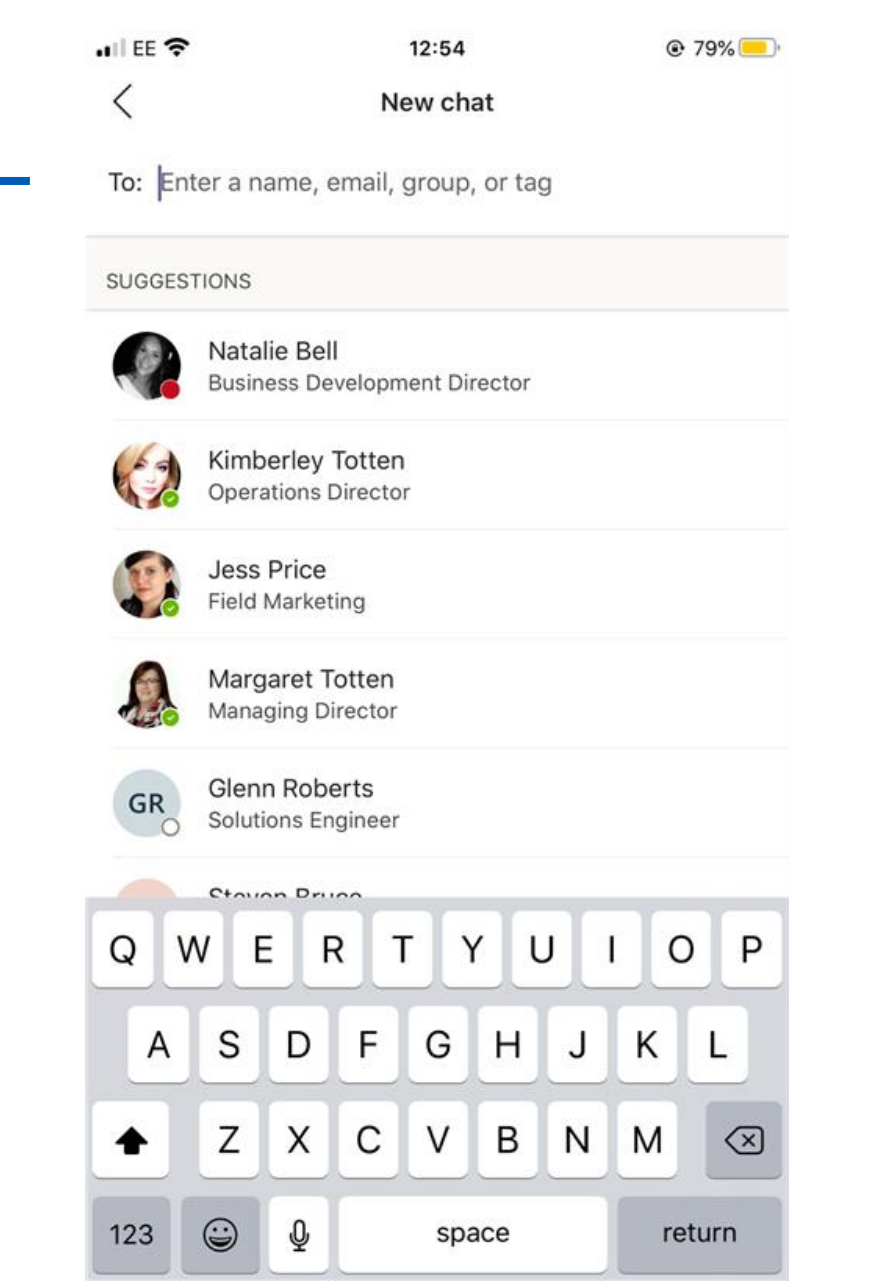

Suggestions will appear here based on who you regularly interact with.

#### **Chat Within Teams**

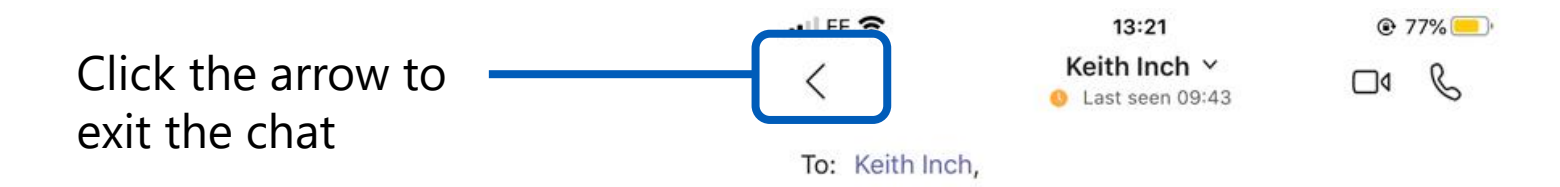

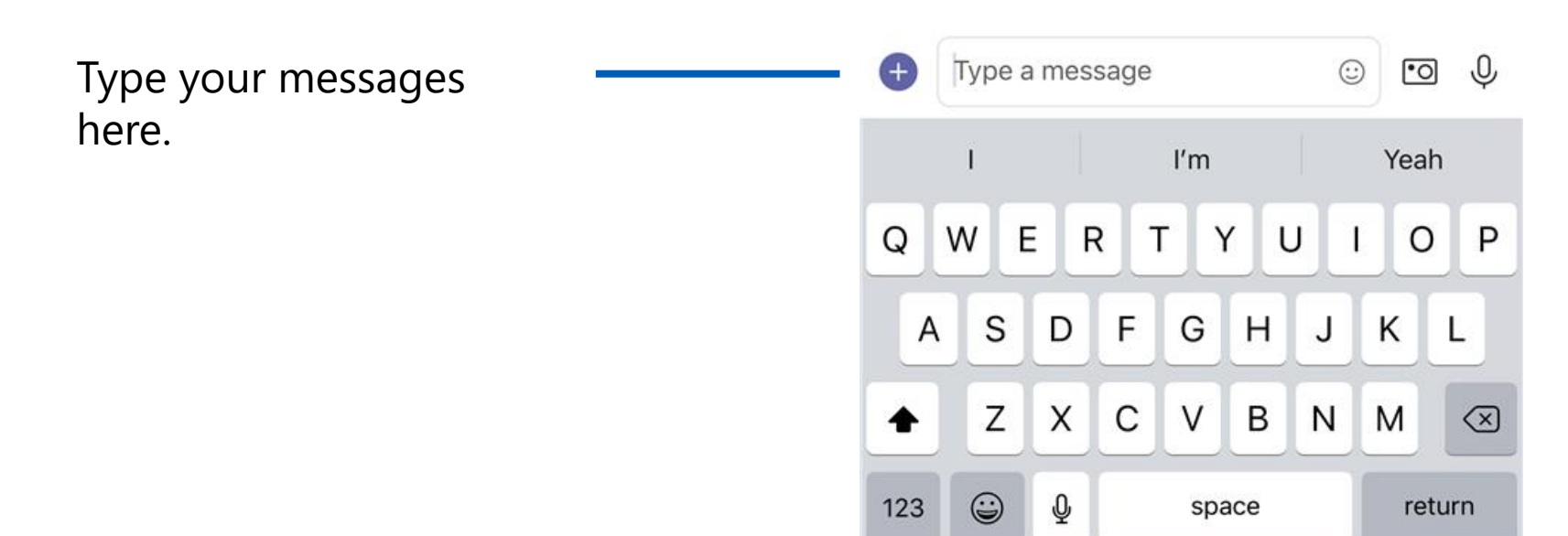

#### **What Is A Team?**

A *Team* is a collection of people, content, and tools surrounding different projects and outcomes within an organisation. Teams are the main groups, which then have smaller sections underneath called channels.

Teams can be created to be private to only invited users or created to be public and open and anyone within the organisation can join (up to 5000 members).

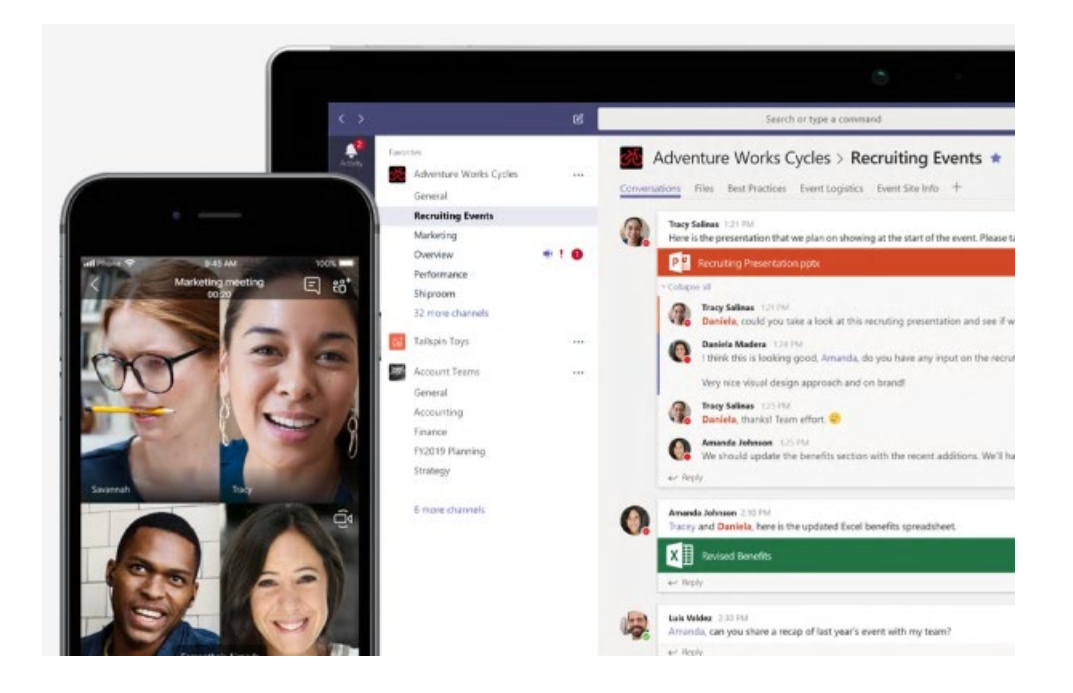

# **What is a Channel?**

Each Team has smaller groups that are called Channels, a Team can have multiple channels where you can have different conversations based on each topic

**Team LHR Ramp Operations**  $0.0.0$ Channels are places where conversations General happen and where the work gets done – De-icing <sup>A</sup> connect with your managers, peers and work T2 Aer Lingus 8 together on important operational information T<sub>2</sub> Air Canada A T2 Core <sup>8</sup> T2 Planning  $\theta$ The channels are based on the **Channels** T2 Ramp Operations 8 current structure of Menzies T3 Ramp Operation 8 departments and groupsT3 Ramp Pushback <sup>8</sup> T5 Ramp Operation 8 T5 Ramp Pushback A

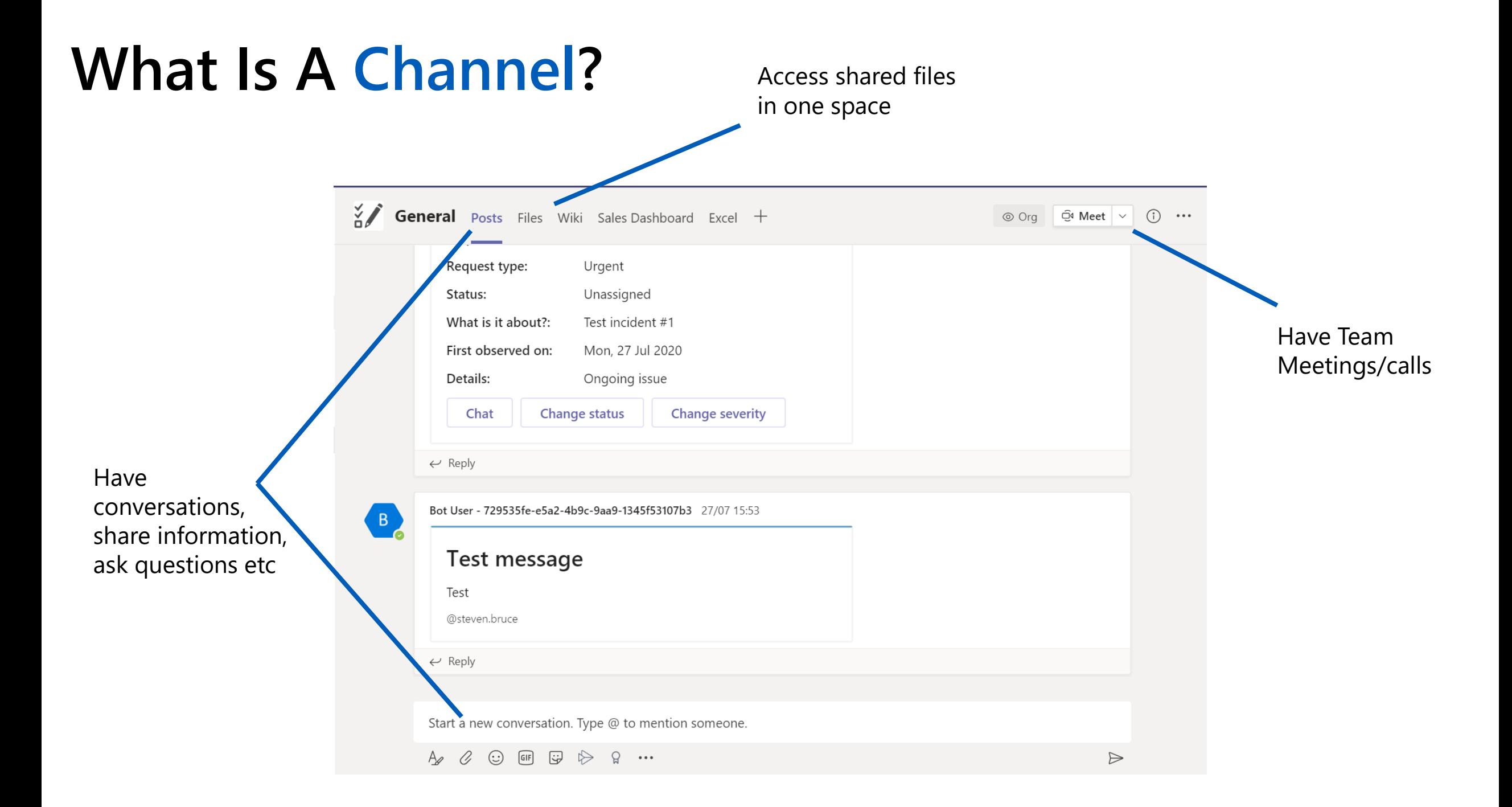

## **Conversations in Channels**

Within each individual channel, members can have conversations within the "Posts" tab. This feature is very similar to your normal chat except it is shared with your team

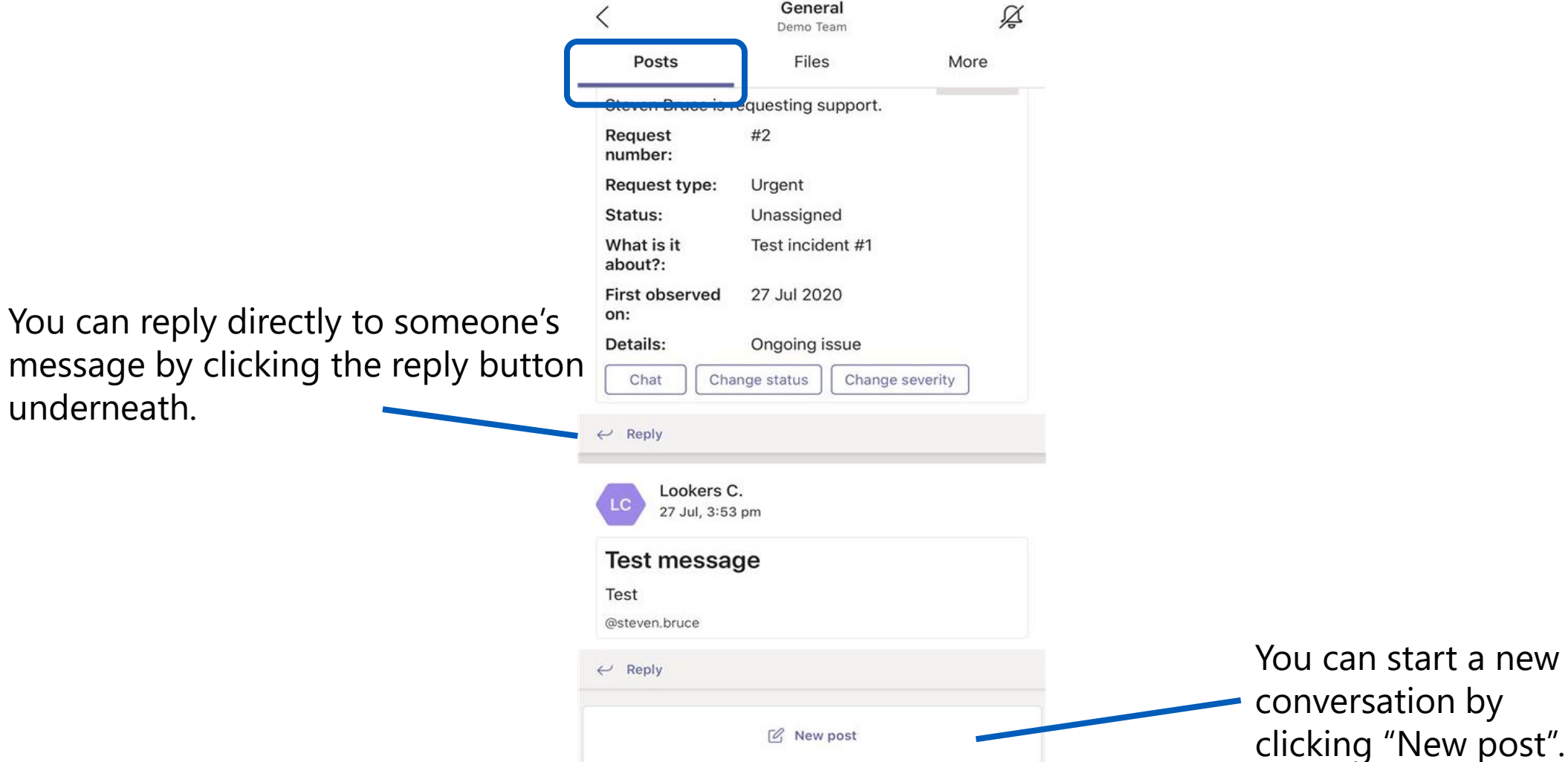

# **Conversations in Channels**

After you click "New post" you can type your message in the box.

Use the @ symbol if you want to get a specific persons/people's attention. If you type someone's name after the @ then they will be notified.

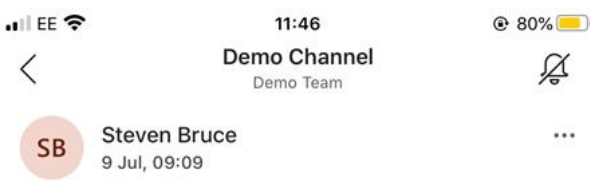

...

#### **Immersive Reader test**

Planets in the solar system are divided into two main types: large low-density giant planets, and smaller rocky terrestrials. There are eight planets in the solar system. In order of increasing distance from the sun, they are the four terrestrials, Mercury, Venus, Earth, See more

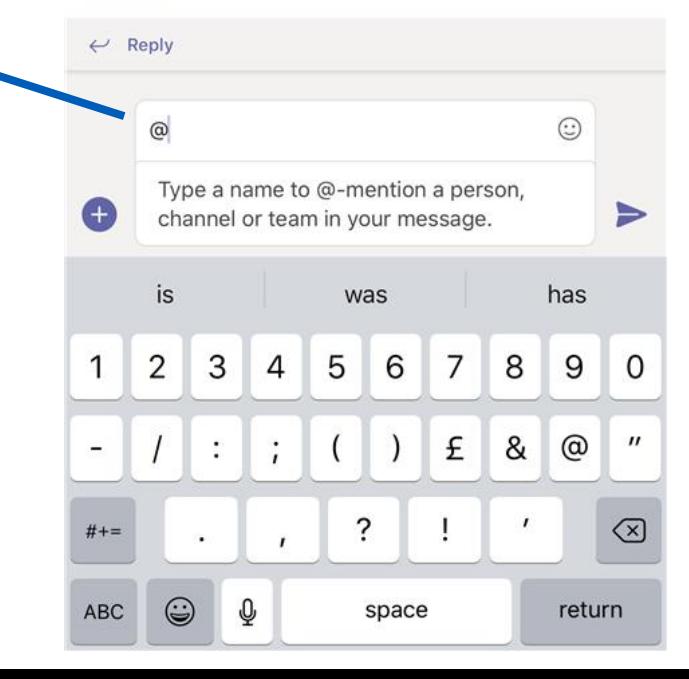

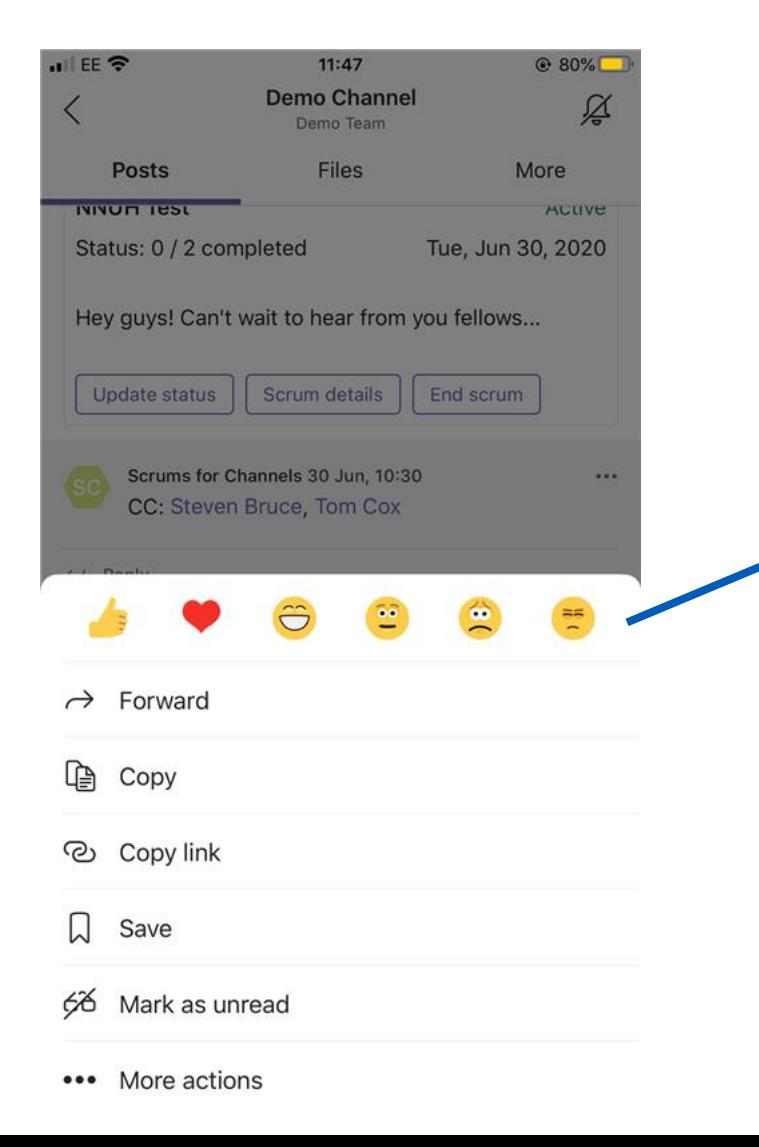

You can react to someone's message by holding down on the message or clicking the three dots beside it.